# Bereitstellung und Konfiguration mit der Trunk-Nutzungsfunktion im Customer Voice Portal (CVP)  $\overline{\phantom{a}}$

## Inhalt

Einführung Voraussetzungen Anforderungen Verwendete Komponenten DS0-Trunk-Informationen Verwendung der Trunk-Nutzung CVP- und ICM-Einrichtung

## Einführung

In diesem Dokument wird beschrieben, wie die Trunk-Nutzungsfunktion mit CVP bereitgestellt und konfiguriert wird.

### Voraussetzungen

### Anforderungen

Cisco empfiehlt, über Kenntnisse in folgenden Bereichen zu verfügen:

- $\cdot$  CVP
- Sprach-Gateway

### Verwendete Komponenten

Dieses Dokument ist nicht auf bestimmte Software- und Hardwareversionen beschränkt.

Die Informationen in diesem Dokument wurden von den Geräten in einer bestimmten Laborumgebung erstellt. Alle in diesem Dokument verwendeten Geräte haben mit einer leeren (Standard-)Konfiguration begonnen. Wenn Ihr Netzwerk in Betrieb ist, stellen Sie sicher, dass Sie die potenziellen Auswirkungen eines Befehls verstehen.

### Übersicht über die Trunk-Auslastung

Mithilfe der Trunk Utilization-Funktion wird ein Gateway für Unified CVP-Routing in Echtzeit und Unified Intelligent Contact Management (ICM)-Reporting und -Scripting verwendet. Ein Gateway überträgt den Speicherstatus, Digital Signal 0 (DS0), Digital Signal Processor (DSP) und Central Processing Unit (CPU) an Unified CVP. Da diese Funktion eine Push-Methode verwendet, um Ressourcendaten an Unified CVP zu senden, werden Ressourcen genauer überwacht, und Failover kann schneller erfolgen, wenn ein Gerät ausfällt oder nicht über genügend Ressourcen verfügt.

Diese Funktion zeichnet sich durch folgende Merkmale aus:

· Jedes Gateway kann eine SIP-OPTIONS-Nachricht (Session Initiation Protocol) mit CPU-, Speicher-, DS0- und DSP-Informationen veröffentlichen. alle drei Minuten auf Unified CVP zugreifen, wenn die Betriebsbedingungen am Gateway normal sind

· Das Push-Intervall kann über die Cisco IOS Command Line Interface (CLI) des Kabelmodems konfiguriert werden.

· Wenn eine hohe Wasserzeichenebene erreicht wird, sendet das Gateway die SIP OPTIONS-Meldung sofort mit Ein **Out-Of-Service = true**, und es wird erst nach dem niedrigen Wert eine weitere OPTIONS-Meldung gesendet. Wasserzeichen werden mit einem **Out-Of-Service = Falsche** Anzeige erreicht.

· Sie können bis zu fünf RAI-Ziele (Resource Availability Indication) auf dem Gateway einrichten. Sie können auch Trunk Utilization Routing zur Aktualisierung des Trunk-Gruppenstatus im Unified Contact Center Enterprise (CCE)-Router Ein öffentliches Telefonnetz (Public Switched Telefone Network, PSTN) Call (über das ICM-Skript) kann den Router mit einem Vorwort von einem Network Interface Controller (NIC) abfragen, um den verfügbaren Eingang zu verwenden. Gateway für die Post Route zum Unified CVP

#### **DS0-Trunk-Informationen**

Unified CVP übergibt Unified ICM den Gateway-Trunk und die DS0-Informationen vom ankommenden SIP. anrufen. Der PSTN-Gateway-Trunk und die bei ICM empfangenen DS0-Informationen haben folgende Zwecke:

· Reporting

· Routing im Unified CCE-Skripteditor mit TrunkGroupID- und TrunkGroupChannelNum-Informationen ist für Routing-Entscheidungen verfügbar

Diese Meldung wird in den Beispielen verwendet: Die PSTN-Trunk-Gruppendaten stammen vom PSTN-Gateway in der SIP-INVITE-Nachricht:

Via: SIP/2.0/UDP 192.168.1.79:5060;x-route-tag="tgrp:2811-b-000";x-ds0num="ISDN 0/0/0:15 0/0/0:DS1 1:DS0";branch Diese Logik wird in Unified CVP verwendet, um die PSTN-Trunk-Gruppeninformationen zu analysieren und an Unified ICM:

· Suchen Sie für TrunkGroupID nach tgrp: im Feld **x-route-tag**

# Wenn tgrp: found TrunkGroupID=value after tgrp:> + <data between ISDN and :DS1 tags> · Using obiges Beispiel: TrunkGroupID = 2811-b-000<space>0/0/0:15 0/0/0.

# TrunkGroupID = <IP-Adresse des Ursprungsgeräts im Via-Header> + <Daten zwischen ISDN und:DS1tags> Verwenden des obigen Beispiels: TrunkGroupID=192.168.1.79<Leerzeichen>0/0/0:15 0/0/0.

Suchen **Sie** für TrunkGroupChannelNum im Feld **x-ds0nun** nach DS0**.** # Wenn gefunden, TrunkGroupChannelNum = <Wert vor dem :DS0> · Verwenden Sie das obige Beispiel: TrunkGroupChannelNum = 1

# TrunkGroupChannelNum = <max int value>, um anzugeben, dass der DS0-Wert nicht gefunden wurde.

# Verwenden des obigen Beispiels: TrunkGroupChannelNum = Integer.MAX\_VALUE (2^31 - 1)

#### Verwendung der Trunk-Nutzung

IOS 15.1(2) und höher führen zur Verhinderung von Gebührenbetrug. Für die RAI-Ressourceneinstellungen am Gateway wird empfohlen, das untere Wasserzeichen (60 %) und das 80 % hohe Wasserzeichen (80 %) zu verwenden.

IOS Gateway-Konfigurationsbeispiel:

```
voice class resource-group 1
resource cpu 1-min-avg threshold high 80 low 60
resource ds0
resource dsp
resource mem total-mem
periodic-report interval 30
```
sip-ua rai target ipv4:<**ip address of CVP server**> resource-group 1

*#configure this for each CVP server.*

dial-peer voice 10 pots

Stellen Sie sicher, dass die serielle Trunk-Schnittstelle für die Peers für die Einwahlnummern konfiguriert ist oder dass keine DS0-Informationen gesendet werden.

destination-pattern 10T port 1/0:23 ! dial-peer voice 11 pots destination-pattern 11T port 1/1:23 ! dial-peer voice 20 pots destination-pattern 20T port 2/0:23 ! dial-peer voice 21 pots destination-pattern 21T port 2/1:23 ! dial-peer voice 30 pots destination-pattern 30T port 3/0:23 ! dial-peer voice 31 pots destination-pattern 31T port 3/1:23 ! dial-peer voice 40 pots destination-pattern 40T port 4/0:23 ! dial-peer voice 41 pots destination-pattern 41T port 4/1:23 Beispiel einer OPTIONS-Meldung mit RAI-Headern: OPTIONS sip:20.20.205.223:5060 SIP/2.0 Date: Fri, 01 Jun 2016 02:11:04 GMT From: <sip:20.20.205.1>;tag=1AF2C70-792 **X-cisco-rai: SYSTEM ; almost-out-of-resource=false;identity=20.20.205.1 X-cisco-rai: CPU ; almost-out-of-resource=false;available=99%;total=100%;used=1% X-cisco-rai: DS0 ; almost-out-of-resource=false;available=23;total=23;used=0% X-cisco-rai: DSP ; almost-out-of-resource=false;available=384;total=384;used=0% X-cisco-rai: MEM ; almost-out-of-resource=false;available=86%;total=100%;used=14%** Supported: x-cisco-rai

Content-Length: 0 User-Agent: Cisco-SIPGateway/IOS-12.x To: <sip:20.20.205.223> Contact: <sip:20.20.205.1:5060> Call-ID: DD292D1E-839A98AF-9DD011DE-29B4F520@10.86.129.44 Via: SIP/2.0/UDP 20.20.205.1:5060;branch=z9hG4bK3931109

CSeq: 101 OPTIONS

Max-Forwards: 70

#### **CVP- und ICM-Einrichtung**

Schritt 1: Erstellen Sie die Gateways für die Berichterstellung in der OAMP-Konsole (Operate Administration Maintain Provisioning).

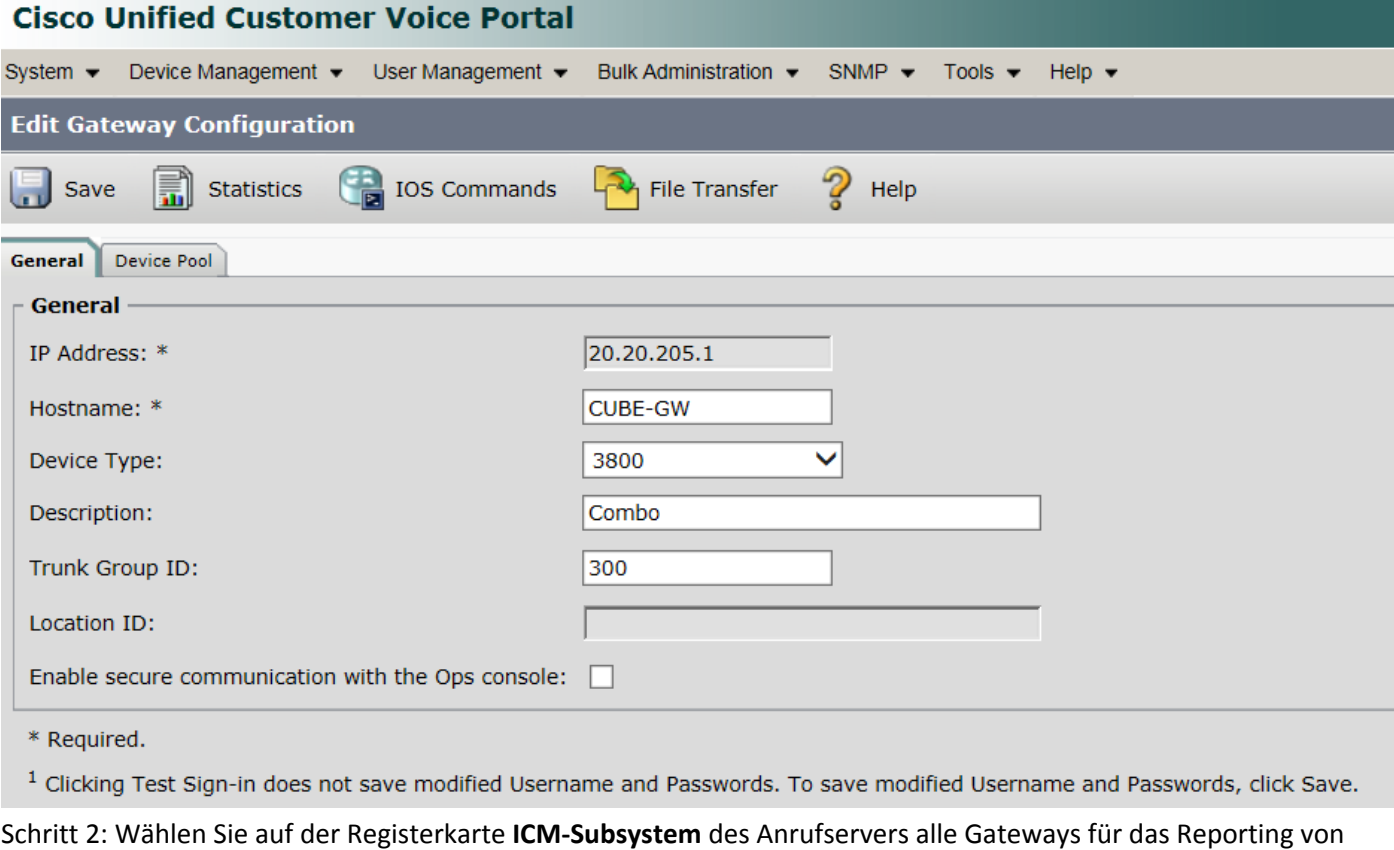

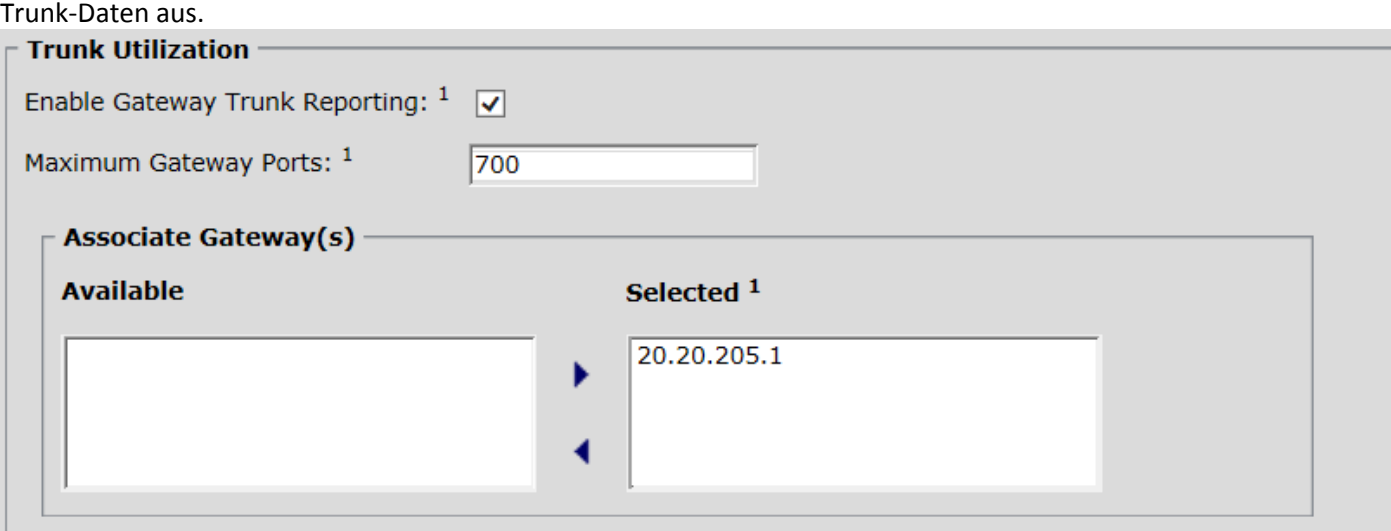

Schritt 3: Die Registerkarte "SIP-Subsystem" verfügt über 2 Kontrollkästchen, wobei die Standardwerte für beide Kontrollkästchen deaktiviert bleiben.

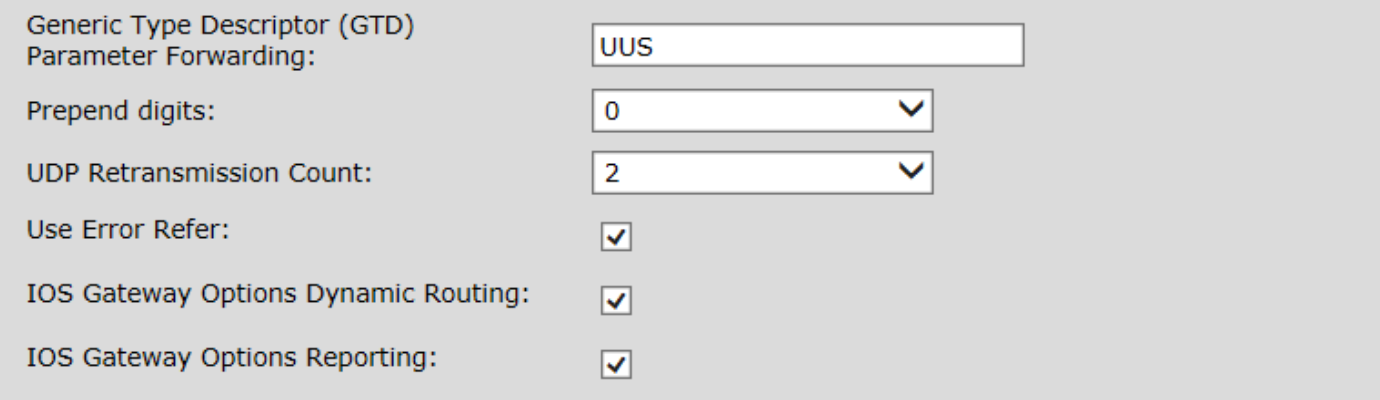

 $|-|$ 

# Schritt 4: Erstellen Sie die **Netzwerk-Trunk-Gruppen** im ICM Configuration Manager.

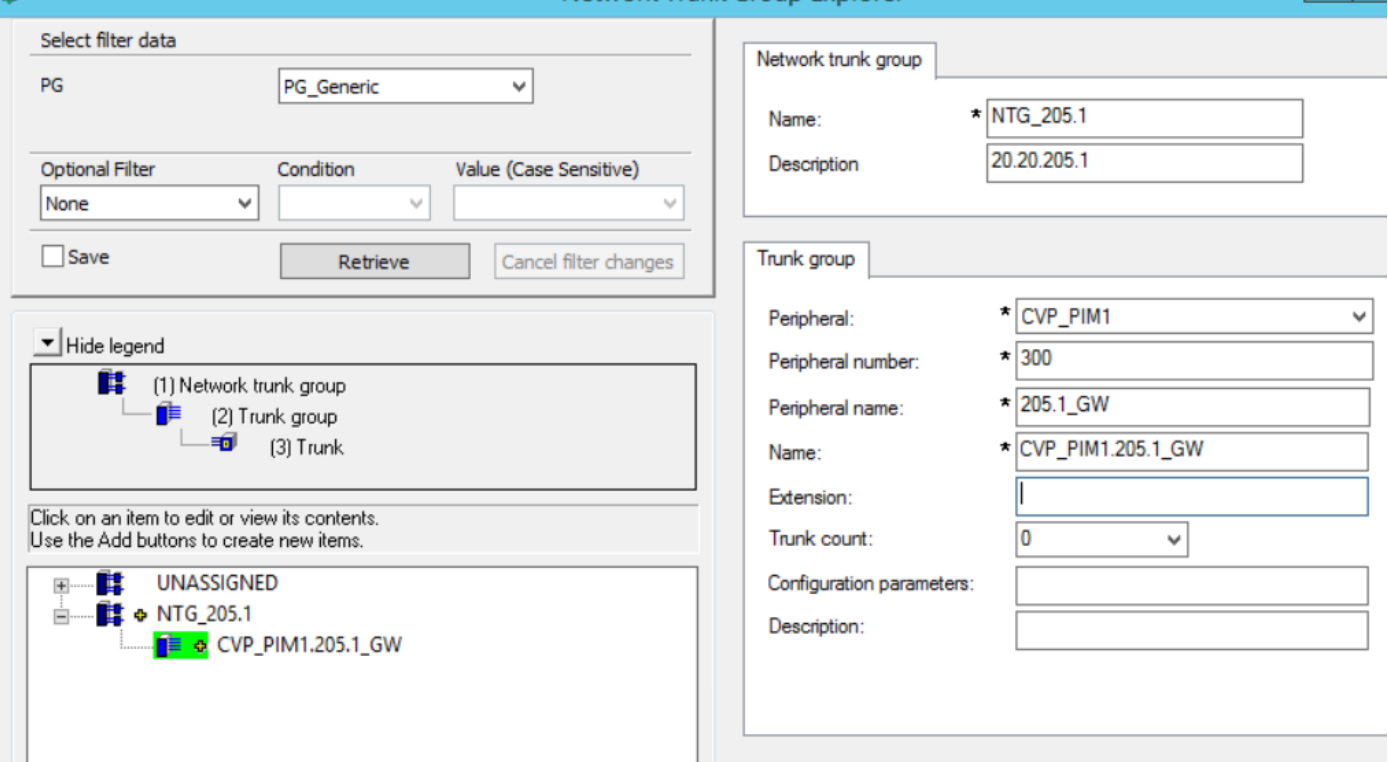

Hinweis: Verwenden Sie dieselbe Peripherienummer wie die Trunk Group ID auf der CVP OAMP-Seite.